# 万创 TMO 系列开放式触控显示器

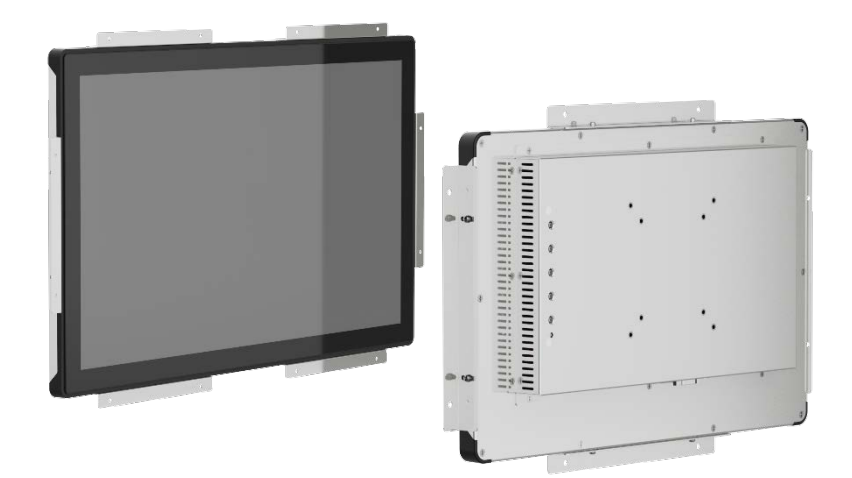

# 用户手册

版本:1.3

© 成都万创科技股份有限公司 版权所有

# 版本记录:

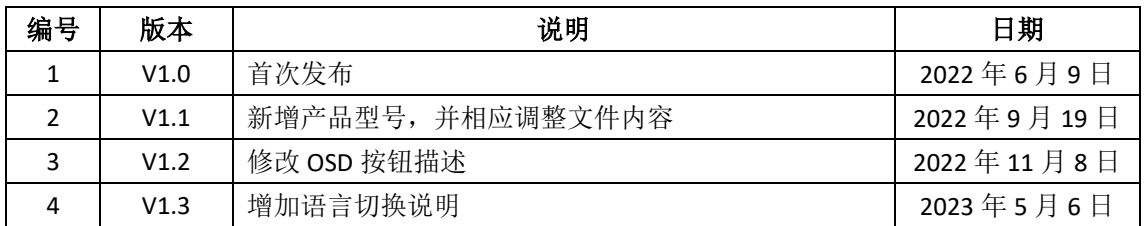

## 目录

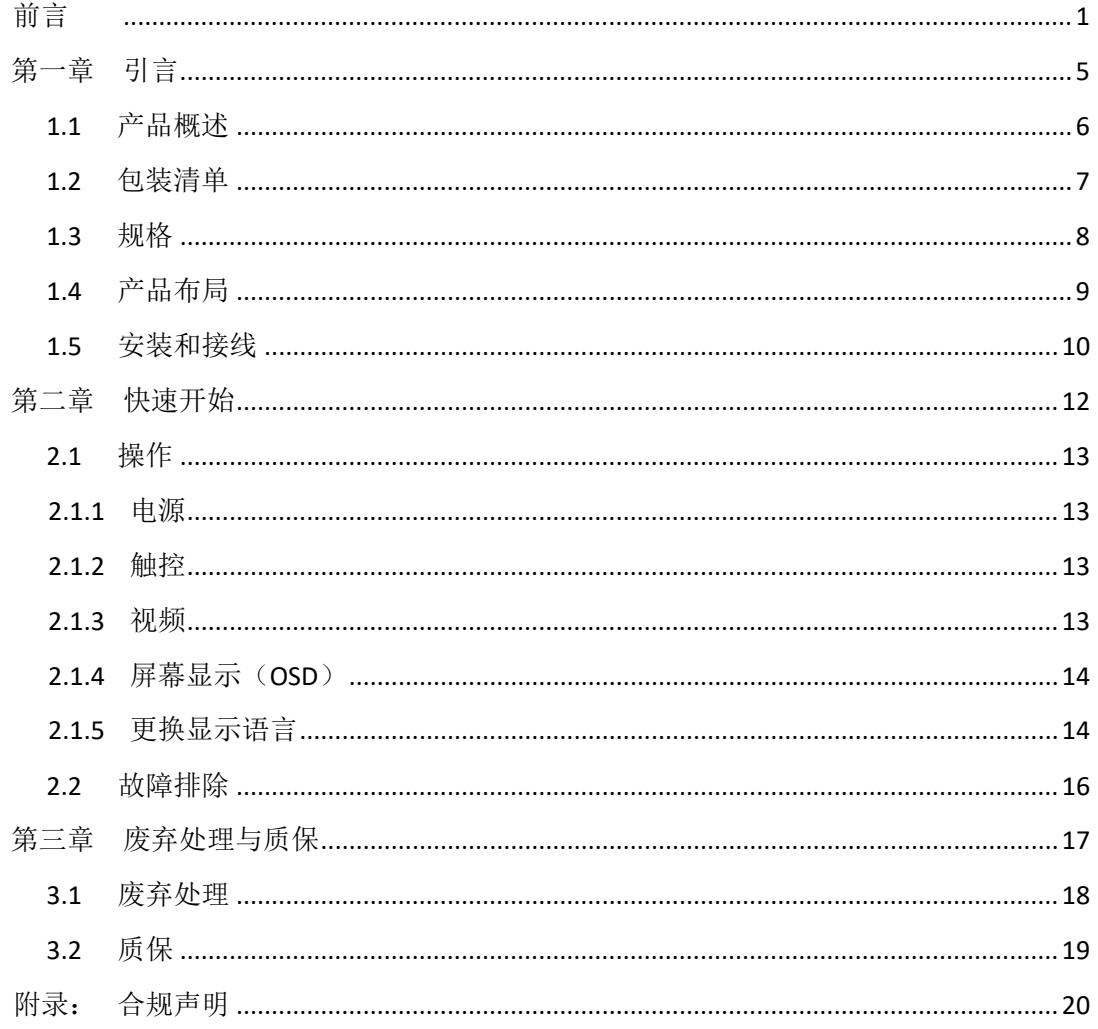

# <span id="page-3-0"></span>前言

感谢购买万创 TMO 系列开放式触控显示器("触控显示器"或"产品")。本手册 旨在就产品的设置、操作及维护提供必要的指导和帮助。请仔细阅读本手册,并确保您 在使用产品前已理解产品的结构和功能。

### 目标用户

本手册旨在提供给:

- 设备所有者
- 技术支持工程师
- 其他用户

### 版权说明

成都万创科技股份有限公司("万创")保留本手册的所有权利,包括随时更改内容、 形式、产品功能和规格的权利,恕不事先另行书面通知。您可访问 [www.vantrontech.com.cn](http://www.vantrontech.com.cn/) 获取本手册最新版本。

本手册中的商标和注册商标均为其各自所有者的财产。本手册的任何部分均不得复 制、翻印、翻译或出售。未经万创事先书面同意,不得对本手册进行任何更改或将其用 于其他用途。万创保留对本手册所有公开发布副本的权利。

### 免责声明

尽管已对本手册包含的所有信息进行了仔细检查,以确保其技术细节和印刷排版的 准确性,但万创对因本手册的任何错误或特性造成的,或由于本手册或软件的不当使用 造成的后果不承担任何责任。

产品额定功率或者特性发生变化时,或者发生重大结构变更时,我们会更换配件编 号。产品规格如有变更,我们或不会另行通知。

## 技术支持与帮助

如您遇到本手册未曾提及的情况,请联系您的销售代表了解相关解决方案。请在来 函中附上以下信息:

- 产品名称和订单编号;
- 相关问题的完整描述;
- 设备出现的报错信息,如有。

#### 美国:**Vantron Technology, Inc.**

- 地址:48434 Milmont Drive, Fremont, CA 94538
- 电话:(650) 422-3128
- 邮箱: [sales@vantrontech.com](mailto:sales@vantrontech.com)

#### 中国:成都万创科技股份有限公司

地址:四川省成都市武侯区武科东三路9号1号楼6楼610045

- 电话:86-28-8512-3930/3931, 8515-7572/6320
- 邮箱: [sales@vantrontech.com.cn](mailto:sales@vantrontech.com.cn)

### 法规信息

产品符合:

- 中国强制认证(CCC)
- FCC 第 15B 部分

请查阅附录的合规声明。

### 符号约定

本手册使用以下符号,提醒用户注意相关信息。

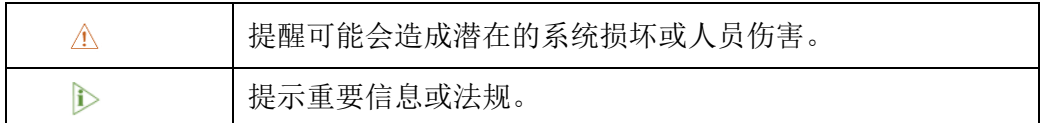

## 一般安全说明

产品应当由合格熟练的技术人员按照当地及/或国际电气规范和法规进行安装。为 保证人身安全并防止产品损坏,请于产品安装和运行前,仔细阅读并遵守以下安全说明。 请保留本手册,以供将来查阅。

- 请勿拆卸或以其他方式改装产品。此类行为可能造成发热、起火或人身伤害等其他 损害,且导致产品保修失效。
- 远离加热器、散热器、发动机机壳等热源。
- 请勿将任何物品塞入产品,否则可能导致产品故障或烧坏。
- 仅使用经许可的适配器和电源线。否则可能引起火灾或爆炸。
- 确保电源线上未放置任何物品,且放置在安全位置,避免绊倒。
- 检查产品前,请切断电源,避免出现人身伤害或产品损坏。

## 电缆和配件安全说明

- 仅使用满足条件的电源。确保使用符合手册规定范围的供电电压。
- 请确保合理放置电源线,避免受到挤压。

清洁说明:

- 清洁前请关闭产品电源
- 请勿使用碱性或腐蚀性液体、蒸汽或喷雾
- 使用湿布进行清洁
- 除非使用除尘器,否则请勿清洁裸露的电子组件
- 出现以下故障时,请关闭电源并联系万创技术支持工程师:
	- 产品损坏
	- 温度过高
	- 根据手册检修后,故障仍然无法解决

请勿在易燃易爆环境中使用:

- 远离易燃易爆环境
- 远离通电电路
- 未经授权,不得拆开产品外壳
- 拔掉电源之前,请勿更换零件
- 某些情况下,拔掉电源后,产品仍有余电。因此,更换零件前,必须停止充电 并等待产品完成放电。
- 请勿长时间保持屏幕静态图像,避免产生暂时性的残影。建议在长时间无操作的情 况下,使用屏幕保护程序或省电设置。

万创 | 助力企业成功, 助力美好生活 国际领先的嵌入式/物联网产品及解决方案提供商

# 第一章

<span id="page-7-0"></span>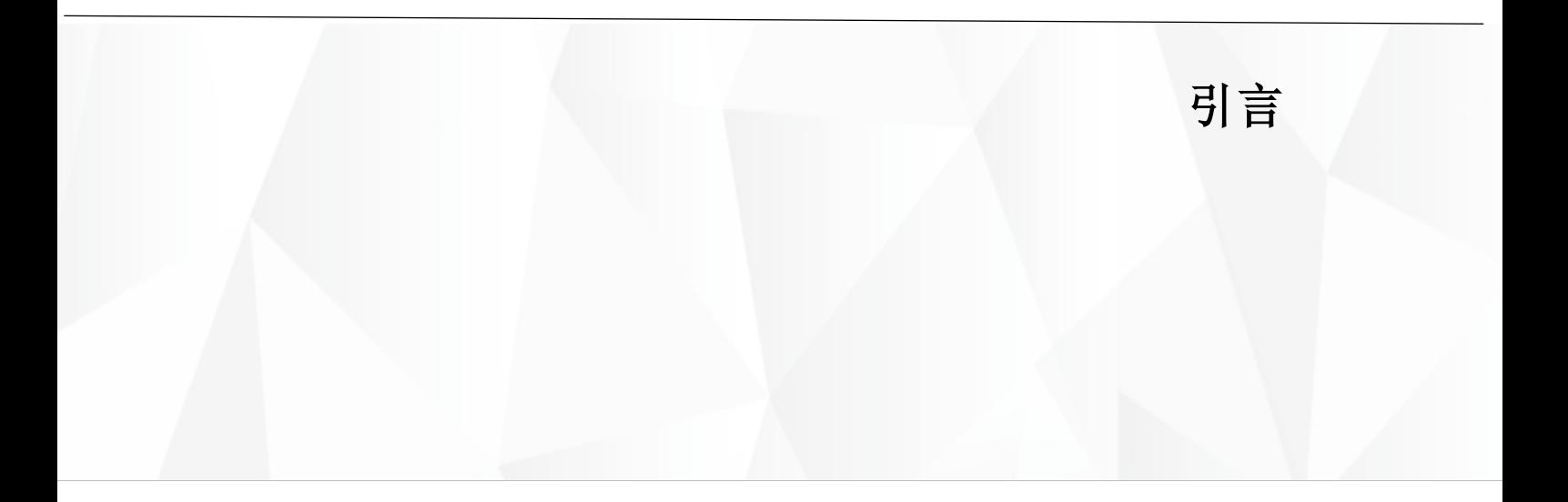

## <span id="page-8-0"></span>**1.1** 产品概述

成都万创提供一系列开放式触控显示器,屏幕尺寸覆盖 7 英寸到 27 英寸,分辨率 从 1024 x 600 到 1920 x 1080 可供选择。该系列触控显示器结合万创工控机或单板计算 机使用后,可以为客户提供更加灵活的解决方案,满足不同场景的应用需求,包括工 业控制、医疗、教育、零售、交通和金融。

TMO 系列触控显示器响应时间短,可视区域和视角宽广,能够提高显示性能。屏 幕采用防指纹设计,用户可以选择屏幕喷涂防眩光(AG)、增透减反射(AR)或防指纹 (AF)涂层,提高视觉体验并改善人机交互的准确性。此外,该系列提供灵活的安装 方式和屏幕菜单(OSD)控制(除 TMO07-DV 和 TMO101-DV 外), 提升用户体验。

目前,该系列包含的产品型号有:TMO07-DV 、TMO101-DV、TMO101、TMO156、 TMO170、TMO185、TMO190、TMO215、TMO238 和 TMO270。

## <span id="page-9-0"></span>**1.2** 包装清单

本产品包装细致,质量严格把关。但是,若您发现任何损坏或遗失,请立即联系 您的销售代表。

配件:

- 触控显示器
- 侧面安装支架
- 电源适配器和电源线(TMO07-DV & TMO101-DV 不适用)
- 触控通信 USB 线
- HDMI 线 & VGA 线
- DP 线 (选配, 仅适用于 TMO215, TMO238, & TMO270)
- 以上配件取决于用户的选配规格,实际情况可能略有不同。屏幕表面的塑料薄膜 在安装过程中起保护作用,因此,请于安装完成后再撕掉薄膜。

# <span id="page-10-0"></span>**1.3** 规格

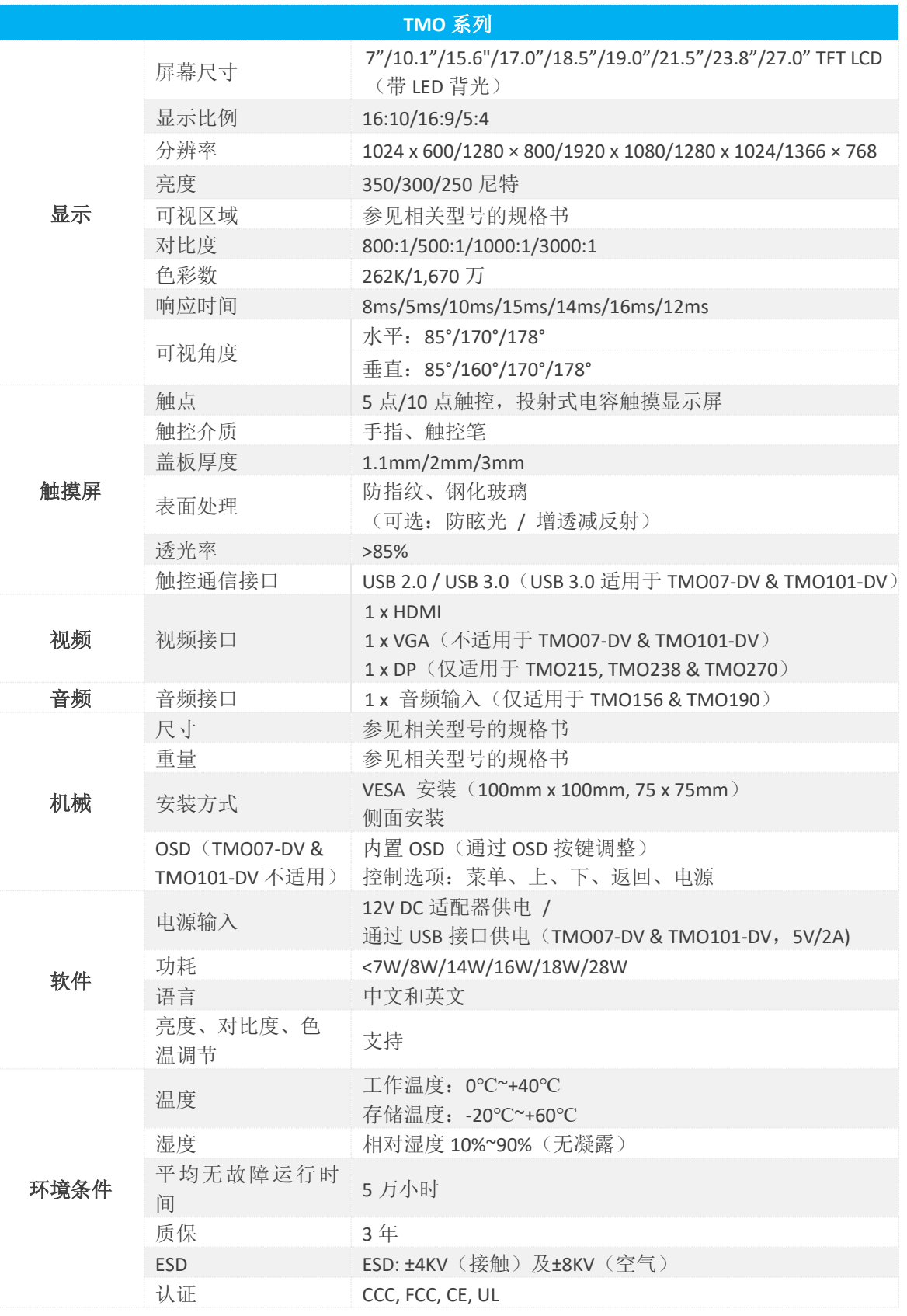

详情请查阅相关型号产品的规格书。

# <span id="page-11-0"></span>1.4 产品布局

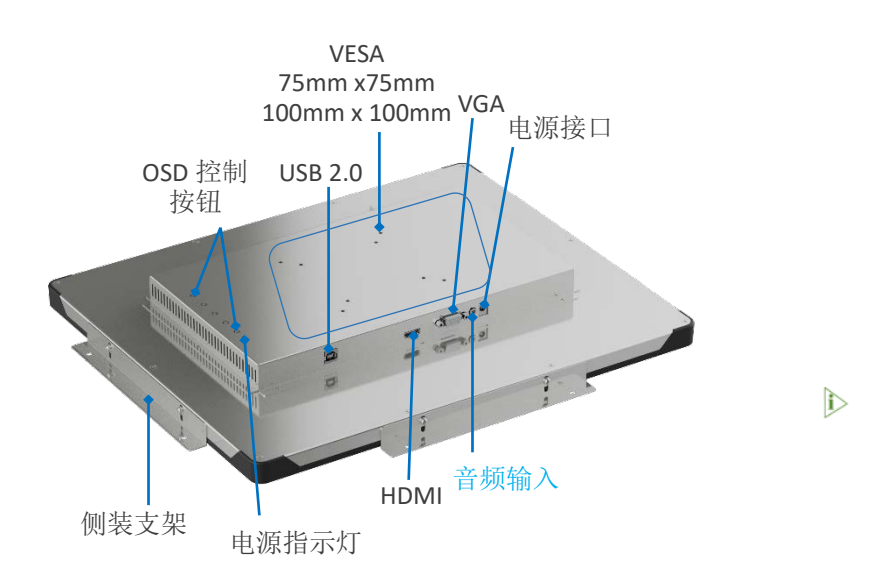

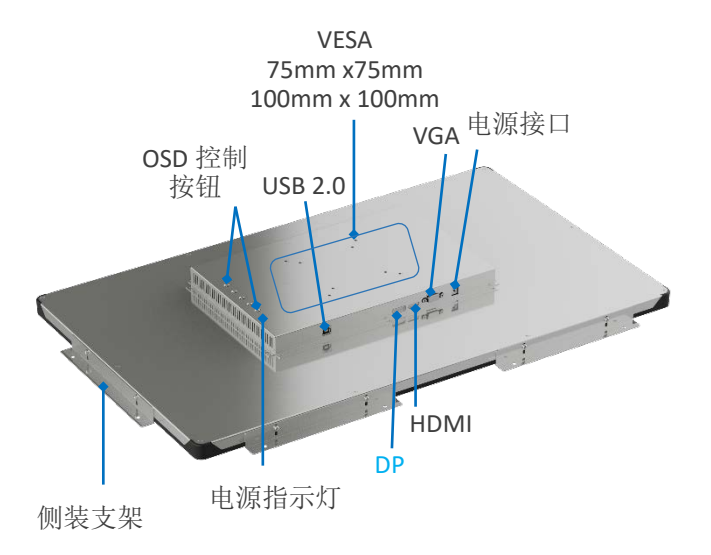

图示仅供说明,不同型号产品的屏幕尺寸和接口有所不同。

- TMO07-DV 和 TMO101-DV 仅配置了一个 HDMI 接口和一个 USB 3.0 接口,并且通过 连接电脑主机/主设备的 USB 线供电, 也不支持 OSD 控制按键及其相关功能。详情 请参考规格书。
- 侧面安装支架的数量取决于触控显示器的尺寸。

## <span id="page-12-0"></span>**1.5** 安装和接线

请按照以下步骤,进行产品设置。

- 1. 安装:
	- 侧面安装

使用安装支架和螺钉将触控显示器安装到指定位置,并紧固螺钉。

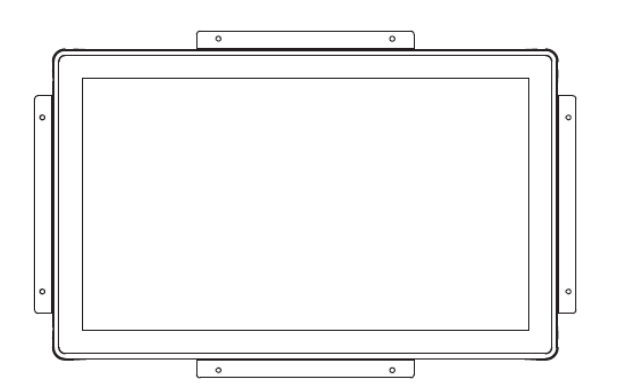

图示仅做说明。安装支架的数量 取决于产品的型号。

螺钉规格:

• M3 螺钉

• 螺纹深度:6mm

• VESA 安装

触控显示器背面提供了两种 VESA 安装孔:75mm x 75mm 和 100mm x 100mm。

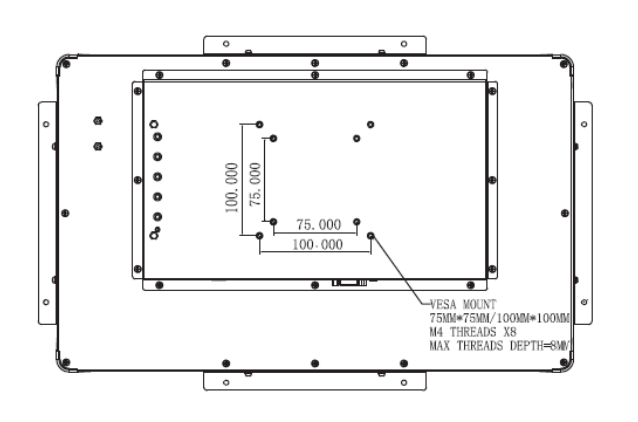

图示仅做说明,TMO101 上仅提 供 75mm x 75mm VESA 安装孔。

螺钉规格:

- M4 螺钉
- 螺纹深度:8mm
- 2. 使用 HDMI/VGA/DP 线连接触控显示器的显示接口和视频/图像源;

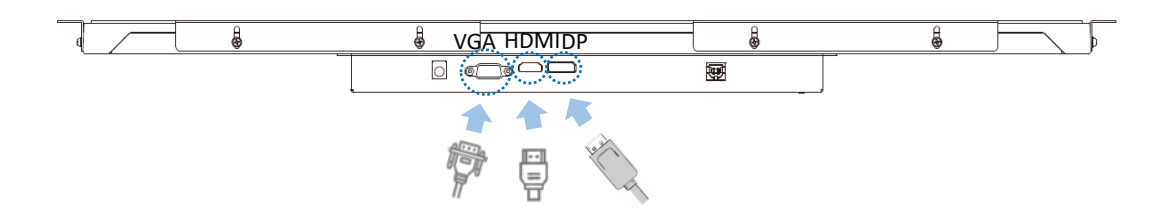

3. 使用 USB 线连接触控显示器 USB 接口和电脑主机/主设备(如万创 IBOX3588), 从而进行触摸控制;

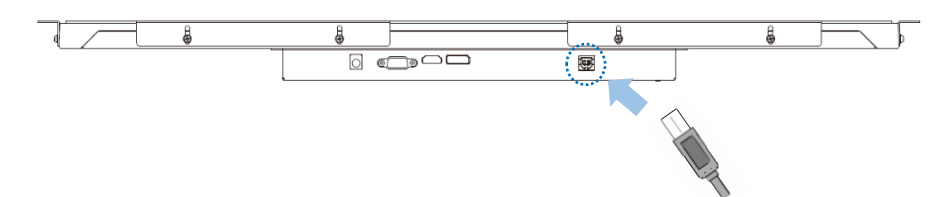

- 4. 如有需要,插入音频线(仅适用于 TMO156&TMO190);
- 5. 将 12V DC 电源连接至触控显示器的电源接口, LED 指示灯将变为红色, 并且设 备进入休眠模式;

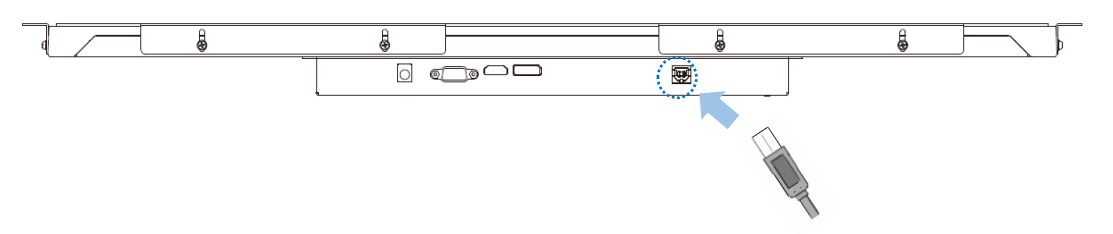

- 6. 等待 2-3 秒, 如果连接的电脑主机/主设备正常工作, 电源指示灯将变为绿色;
- 7. 按下显示器背面的 OSD 电源按钮,可以关闭显示器。
- ▶ TMO07-DV 和 TMO101-DV 仅配置了一个 HDMI 接口和一个 USB 3.0 接口, 并且通 过连接电脑主机/主设备的 USB 线供电, 也不支持 OSD 控制按键及其相关功能, 因此,上述步骤不适用这两种型号。

# 第二章

<span id="page-14-0"></span>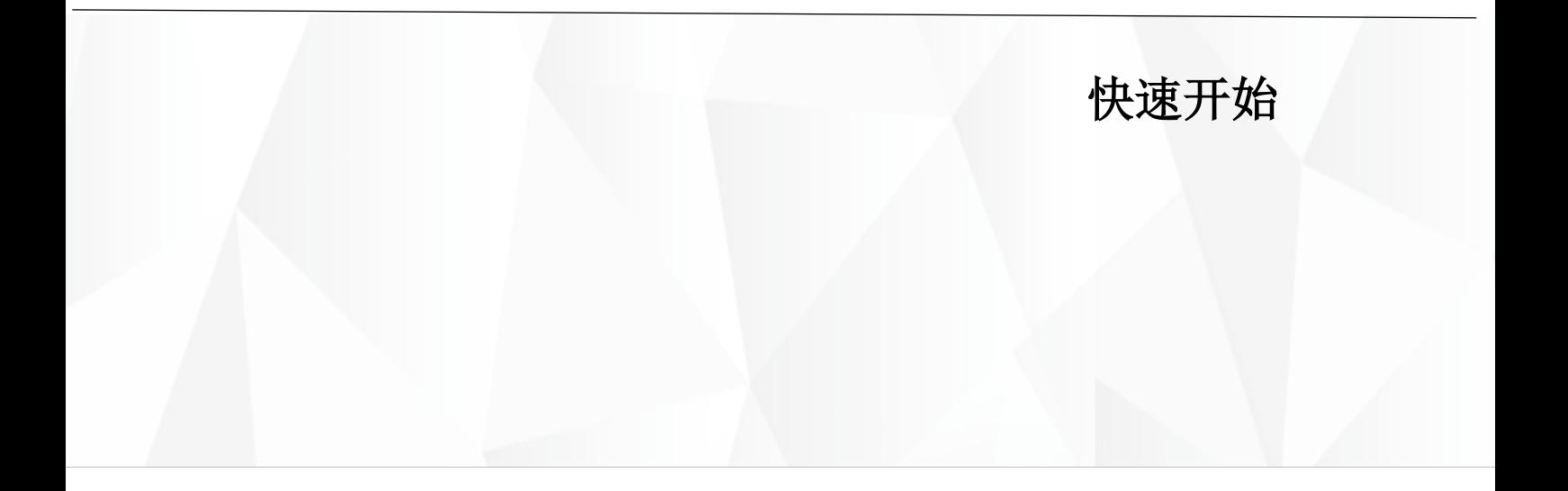

## <span id="page-15-0"></span>**2.1** 操作

本章将简要介绍触控显示器的设置以及出现问题/故障时,如何进行故障排除。 由于 TMO07-DV 和 TMO101-DV 并不支持 OSD 按钮及其功能,因此本章或不适用于上 述两种型号。

#### <span id="page-15-1"></span>**2.1.1** 电源

将 12V DC 电源连接至触控显示器的电源接口后,电源指示灯将变为红色,并进 入休眠模式。等待 2-3 秒后,如果连接的电脑主机/主设备正常工作,指示灯将变为 绿色。按下显示器背面的 OSD 电源按钮,可以关闭显示器。

电源指示灯和触控显示器状态之间的关系如下所述:

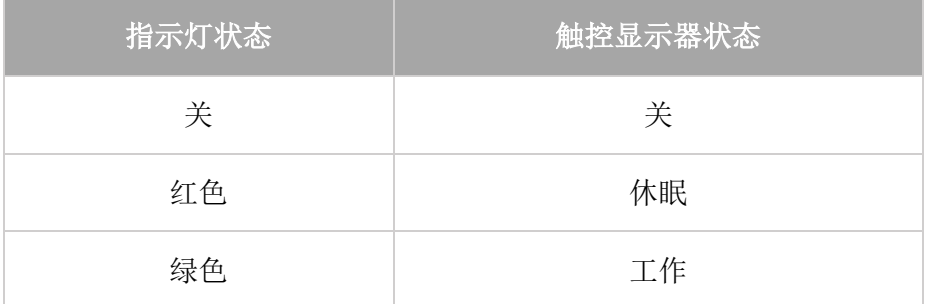

### <span id="page-15-2"></span>**2.1.2** 触控

触控显示器在出厂时已经校准,不需要手动校准。

#### <span id="page-15-3"></span>**2.1.3** 视频

一般来说,当电脑主机/主设备的输出分辨率与触控显示器的分辨率匹配时,触 控显示器上的图像显示最佳。

大多数情况下,用户不需要进行视频显示调整。对于非本机分辨率的输出分辨率, 用户可以导航到设置,选择适合触控显示器本机分辨率的分辨率范围。

### <span id="page-16-0"></span>**2.1.4** 屏幕显示(**OSD**)

OSD 控制按钮的功能如下(TMO07-DV & TMO101-DV 不适用):

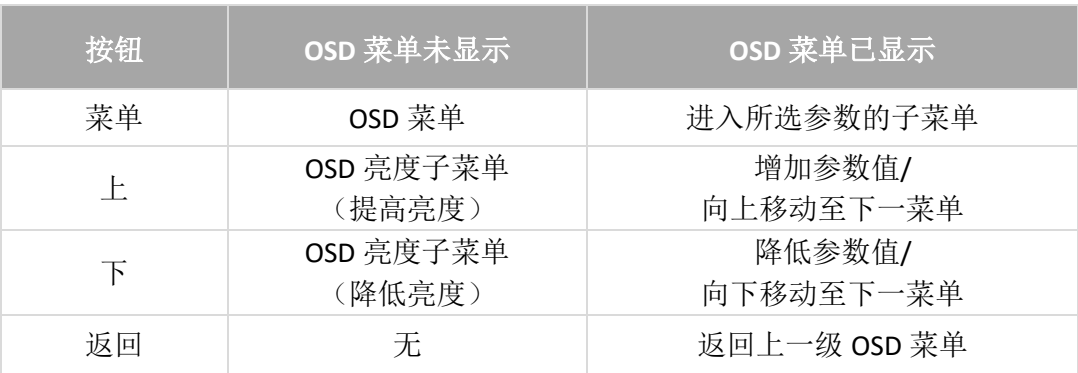

### <span id="page-16-1"></span>**2.1.5** 更换显示语言

设备支持多种语言设置,用户可以参考下述步骤实现语言切换。

- 1. 按下菜单按钮,调用设置菜单;
- 2. 连续按上**/**下按钮,移动至 OSD 设置菜单页面;
- 3. 按一次菜单按钮,进入 OSD 菜单;
- 4. 再次按下菜单按钮,进入语言设置子菜单,当前使用的语言显示为红色;
- 5. 使用上**/**下按钮移动至目标语言;
- 6. 按下菜单按钮,确认所选语言。

下图展示了如何将设备语言由中文切换至英文。

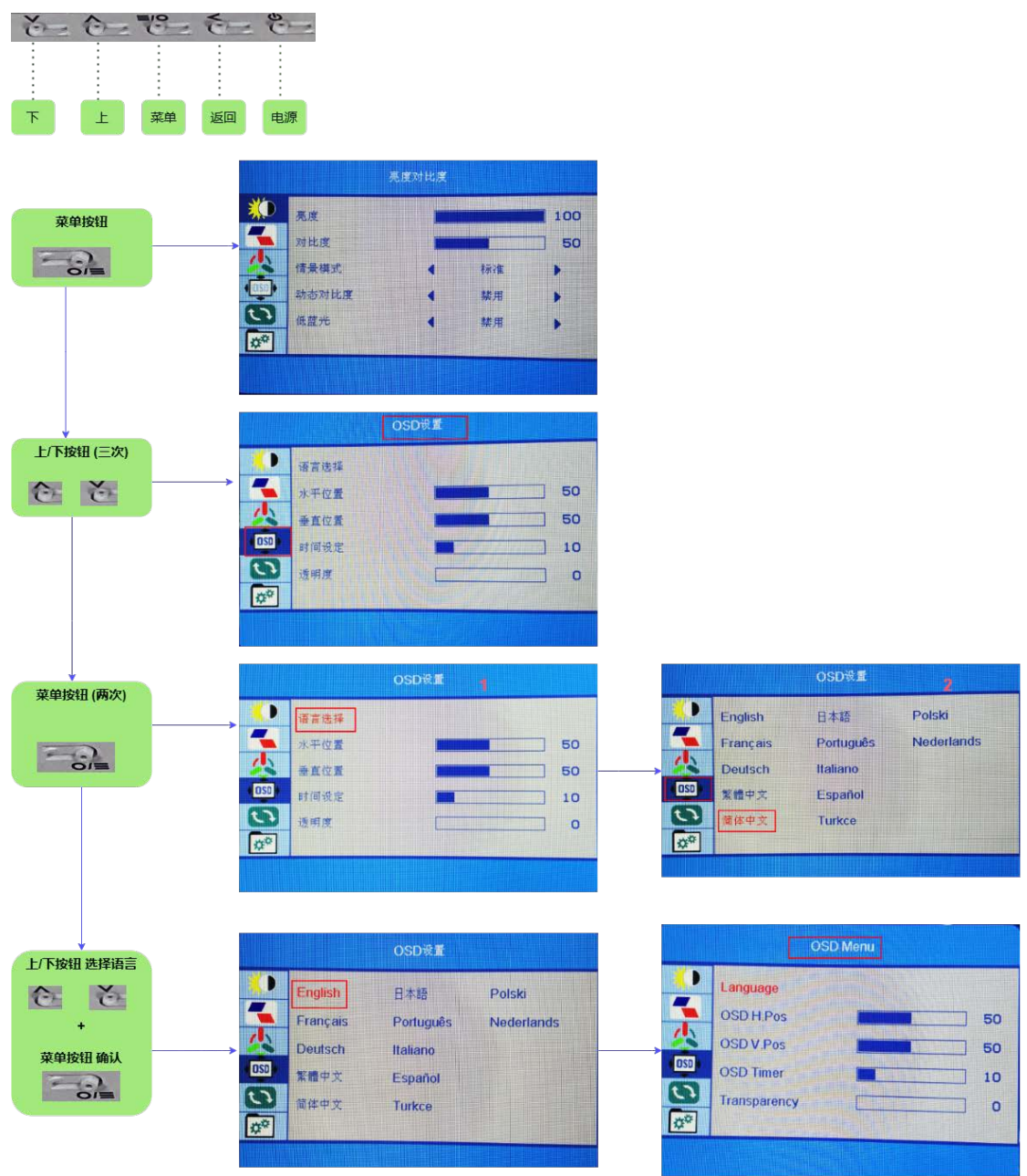

## <span id="page-18-0"></span>**2.2** 故障排除

如果在触控显示器的使用过程中遇到问题,请参考以下解决方案/建议。

如遇本指南未涵盖的问题或者按照以下方案操作后仍未解决相关问题,请联系您 的销售代表,具体信息可以参见前言中技术支持与帮助部分的信息。请注意,以下解 决方案/建议仅适用于除 TMO07-DV 和 TMO101-DV 以外的型号,如有关于 TMO07-DV 和 TMO101-DV 的问题, 请联系您的销售代表。

- 1. 系统上电后,触控显示器无反应。
- 请检查电源适配器是否正确连接并正常工作。
- 2. 触摸显示器显示较暗。
- 使用 OSD 控制按钮调整显示器的亮度或对比度。
- 3. 显示器无法自动唤醒且指示灯为红色。
- 点击屏幕并等待显示器相应。如果失败,则按下电源按钮或重新接通电源,并 等待几秒直到指示灯变成绿色。
- 4. 图像显示不正常。
- 调整电脑主机/主设备的分辨率/时序模式,使其符合触摸显示器的指定范围。或 者,使用 OSD 控制按钮手动调整对应参数。

万创 | 助力企业成功,助力美好生活 国际领先的嵌入式/物联网产品及解决方案提供商

# 第三章

<span id="page-19-0"></span>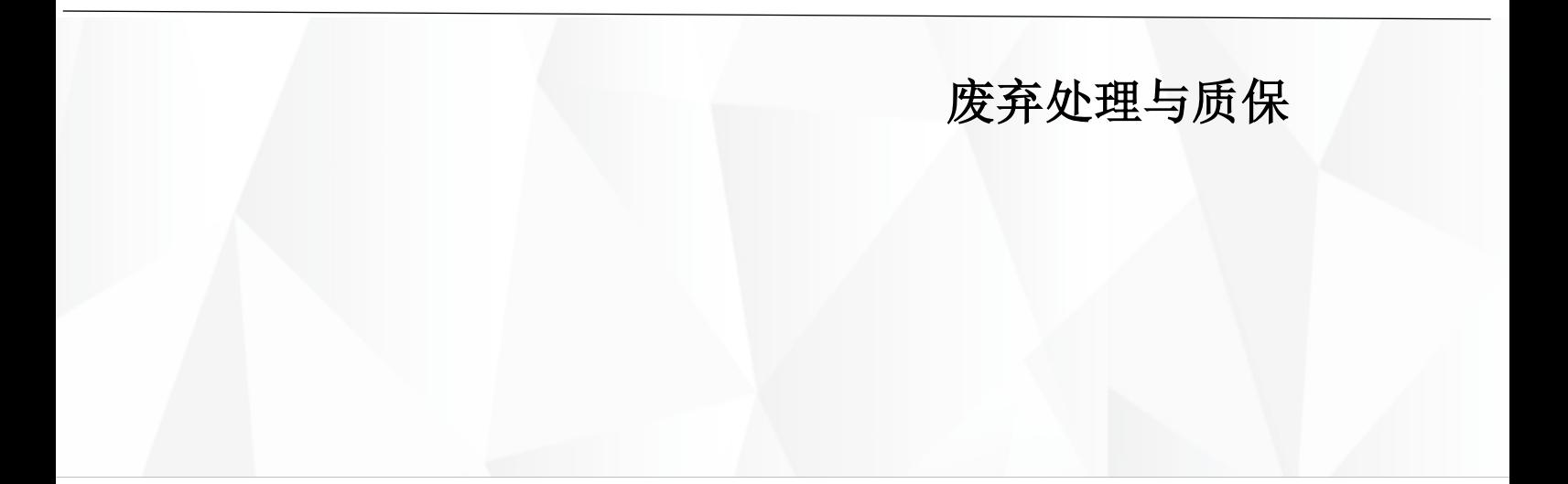

## <span id="page-20-0"></span>**3.1** 废弃处理

当设备到了使用期限,为了环境和安全,建议您适当地处理设备。

处理设备前,请备份您的数据并将其从设备中删除。

建议在处理前拆解设备,以符合当地法规。请确保废弃的电池已按照当地关于 废物处理的规定进行处理。电池具有爆炸性,请勿将其扔进火中或放入普通垃圾桶 中。标有 "爆炸性"标志的产品或产品包装不应该按照家庭垃圾处理,应当该送到专 门的电气和电子垃圾回收/处理中心。

妥善处理这类废物有助于避免对周围环境和人们的健康造成伤害和不利影响。 请联系当地机构或回收/处理中心,了解更多相关产品的回收/处理方法。

## <span id="page-21-0"></span>**3.2** 质保

### 产品质保

万创向客户保证,万创或万创分包商制造的产品从万创发运时将严格符合双方 商定的规格,不存在工艺和材料上的缺陷(由客户提供的除外)。万创的质保义务限 于产品的更换或维修(由其自行决定)。如果出现质量问题,产品发货后,客户应当 自开具发票之日起 **36** 个月内,自付运费将产品返回万创工厂。经检查后,万创合理 确认产品具有缺陷的,由万创承担质保责任。之后,由万创承担将产品发运给客户的 运输费用。

### 保修期外的维修

万创将按照当时的服务费率为已过保修期的产品提供维修服务。只要市场有售, 万创将根据客户要求向客户提供非保修期内的维修部件,但客户需提前下达采购订 单。维修部件有 3 个月的延长保修期。

### 产品退回

任何根据上述条款被认定为有缺陷并在保修期内的产品,只有在客户收到并参 照万创提供的退货授权(RMA)号码后,才能退回给万创。万创应在客户提出要求后 的 3(三)个工作日内提供 RMA。万创应在向客户发出退货产品后,向客户提供新的 发票。在客户因拒收或保修期内的缺陷而退回任何产品之前,应向万创提供在客户所 在地检查该产品的机会。除非拒收或缺陷的原因被确定为万创的责任,否则经检查的 产品不得退回万创。万创应在收到产品后的 14(十四)个工作日内,向客户发出缺 陷产品的替换。如果万创由于其无法控制的原因而不能提供上述服务,万创应记录这 种情况并立即通知客户。

## <span id="page-22-0"></span>附录: 合规声明

### **FCC** 声明

此设备经检测,符合 FCC 规则第 15 部分中关于 B 级数字设备的限制规定。这些限 制的目的是为了在居住区中安装此设备时,可以提供合理的保护以防止有害干扰。此设 备会产生、使用和辐射射频能量,如果未遵照制造商的使用手册安装和使用,可能会对 无线电通信产生有害干扰。但是,这并不能确保在某些特定安装中绝不会产生干扰。如 果此设备确实对无线电或电视机接收信号造成有害干扰,而这一点可以通过关闭和打开 设备来确定,那么建议用户尝试使用以下一种或多种措施来消除干扰:

- 调整接收天线的方向或重新放置。
- 扩大设备与接收器之间的距离。
- 将设备连接至与接收器不同的电路。
- 请与代理商或有经验的无线电/电视技术人员联系获得帮助。

此设备符合 FCC 规则的第 15 部分。操作应符合以下两个条件:(1)该设备不会产 生有害干扰,以及(2)本设备必须承受收到的任何干扰,包括可能导致意外操作的干 扰。

注意:制造商对未经授权改装本设备而造成的任何无线电或电视干扰不承担任何责任。 改装后,用户或将无权操作本设备。

### **IC** 声明

此设备符合加拿大 ISED 免许可 RSS 标准。操作应符合以下两个条件:

1. 此设备不会产生干扰;以及

2. 此设备可承受任何外来干扰,包括可能导致设备非预期操作的干扰。

根据加拿大工业部条例,此无线电发射器使用的天线类型只能是加拿大工业部针 对该发射器批准的类型,且最大(或较小)增益也是加拿大工业部所批准的。为减少对 其他用户的潜在无线电干扰,在选择天线类型和增益时,天线的等效各向同性幅射功率 (E.I.R.P.) 不得超过成功通讯所必需的限值。

### 静电放电**(ESD)**注意事项

在设置电子系统或处理电子元件时,应当遵循适当的预防措施和正确的处理程序, 防止静电引起的故障。如果不仔细处理对静电放电敏感(ESDS)的元件,会降低元件的 可靠性和预期寿命。

在某些情况下,静电可能会在您的身体或某个物体(如外围设备)上积累,然后放 电到另一个物体,比如本产品。为了防止 ESD 损害,在接触产品内部的任何电子元件之 前,请先完成静电放电过程。

在接触产品的电子元件时,您可以触摸金属接地,防止发生静电放电现象,并释放 身体中的静电。当连接产品和外围设备时,应当将自身和外围设备接地。另外,如果您 打开产品进行维护,应不时触摸金属接地的物体,消除体内可能积累的任何静电。

## 关于产品的热排放

产品正常使用过程中可能会变得非常热。尽管符合《国际安全标准》规定的用户可 接触的表面温度限制,但长时间持续接触过热的表面可能会引起不适或受伤。为减少潜 在的发热相关问题,请遵循以下指引:

- ° 使用或充电时,将产品及适配器放在通风良好的地方,保证产品四周空气流通。
- ° 如果产品使用时间过长,其表面可能发热。有时候虽然摸起来感觉温度不至于太高, 但如果长时间与产品保持身体接触,您的皮肤可能会受到低热伤害。
- ° 请勿将产品或适配器放置在家具或其他可能因受热而受损的表面上,因为设备屏幕 和适配器的表面在正常使用中会散发热量。